# **OPMANTEK** NETWORK MANAGEMENT AND IT AUDIT SOFTWARE

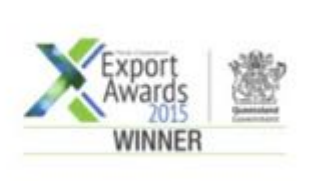

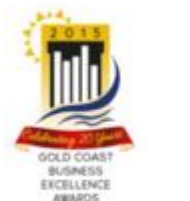

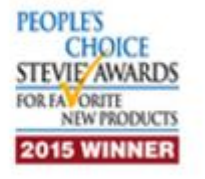

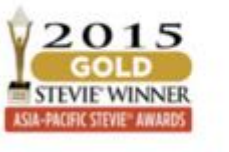

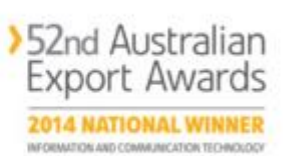

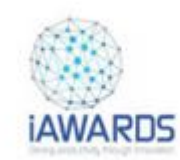

Managing Device Outages in NMIS8 & opCharts - v1.0, June 2018

We will send you the recording.

Submit your questions anytime. We'll do Q&A throughout.

Please complete the Exit survey.

# **Topics for Today**

**Opmantek has introduced a much expanded Outages system with the release of NMIS 8.6.2g. Join us for this 30-minute session while we see how to implement this exciting new feature:**

- **How the Outages system works and how to use it**
- **How to create a new Outage and test if a device is in an outage**
- **How Opmantek's opCharts Outages feature enhance NMIS**

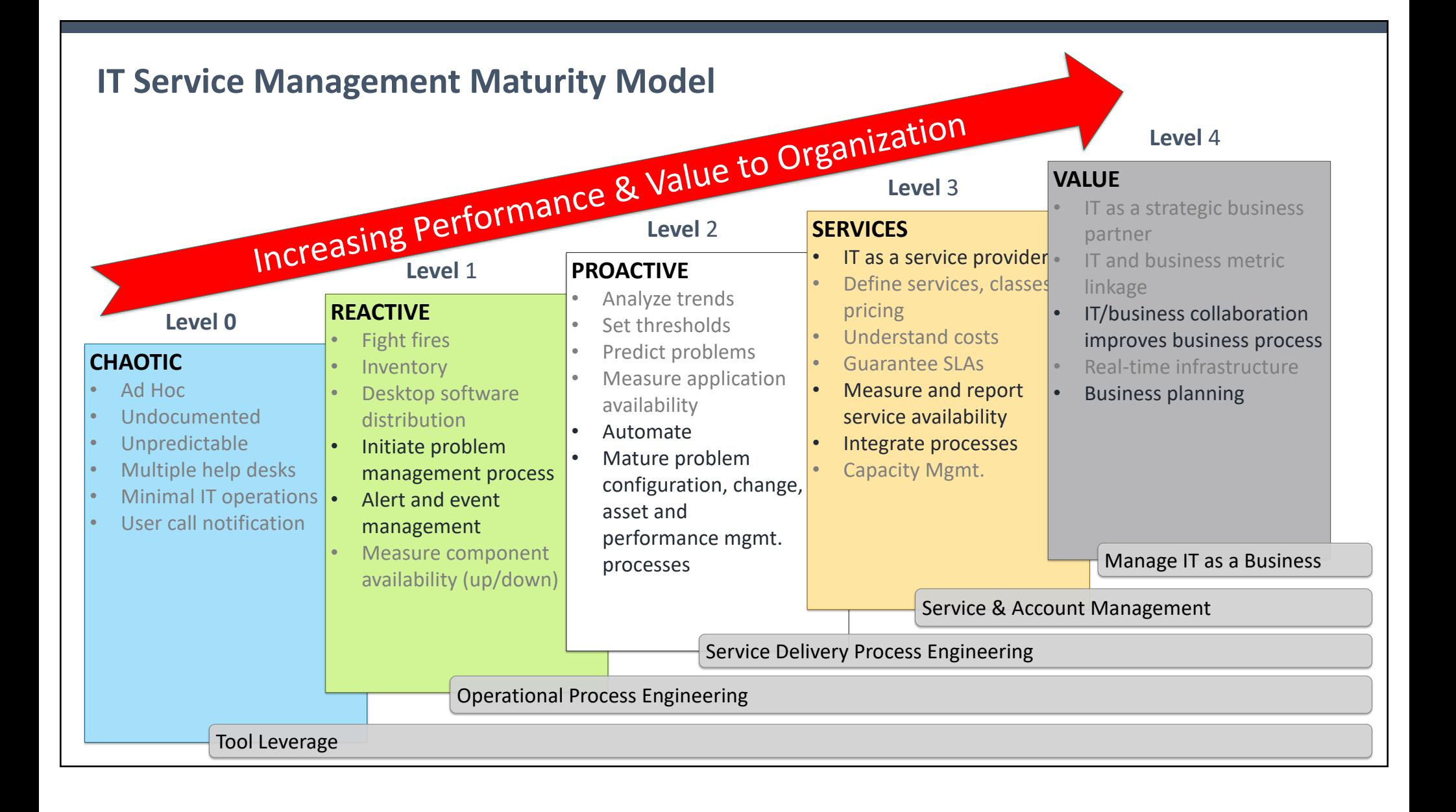

# **Architecting a Solution**

#### **Open-Source**

NMIS – Performance and Fault Monitoring

#### **Commercial Solutions**

opCharts – Custom dashboards and Customer Portals

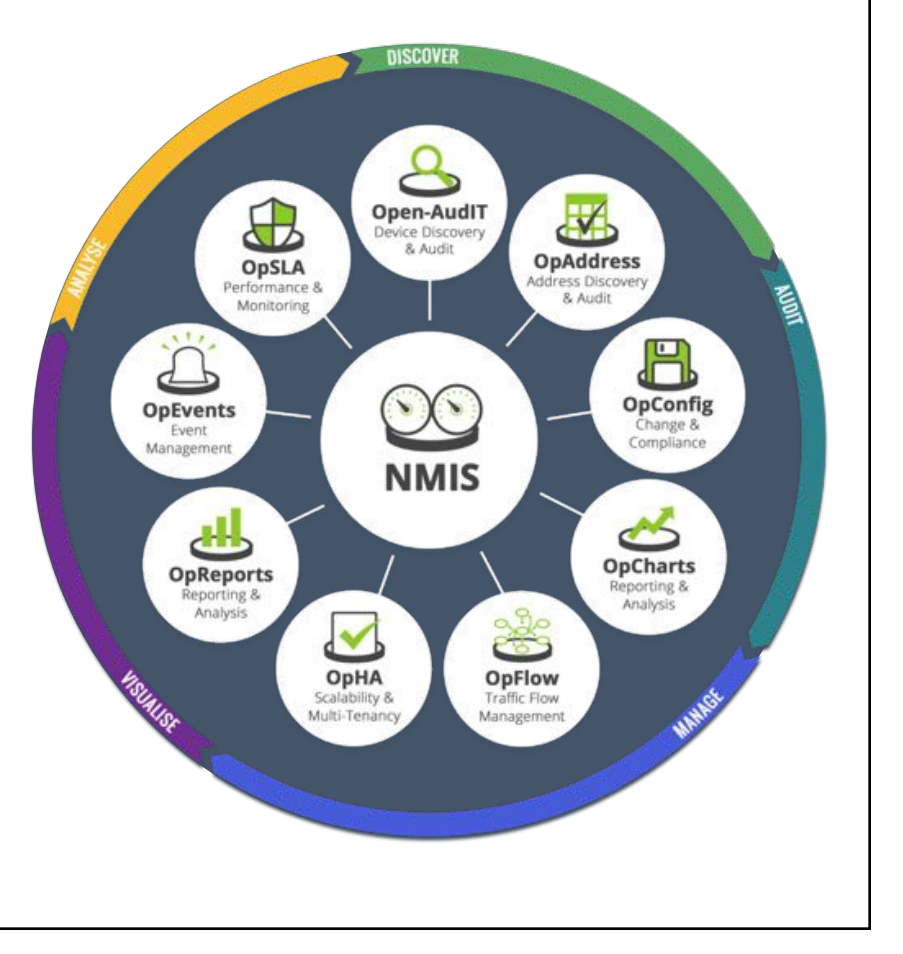

**SCHEDULED OUTAGES OR MAINTENANCE WINDOWS IN NMIS8**

Scheduled Outages or Maintenance Windows

- Why
	- Identify to other operators that a device is down for maintenance/repair
	- Reduce false alarms/events caused by the maintenance activity
	- Provide a base process for the management of maintenance activities

https://community.opmantek.com/display/NMIS/Scheduled+Outages+or+Maintenance+Windows

Creating Simple Outages

- Select Service Desk -> Alerts -> Outages from the NMIS menu
- GUI is limited to:
	- Start and End Date and time
	- Assigning a Change Detail
	- Selecting one or more nodes from list
	- Viewing and deleting existing Outages
- Device Outages are shown on Node Details widget

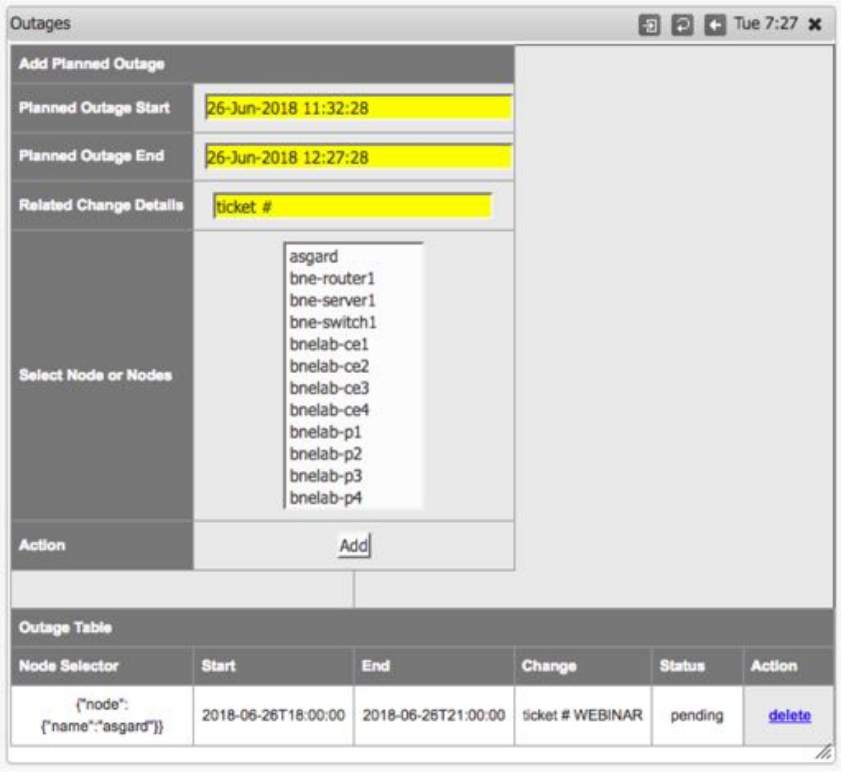

Creating Complex Outages

- GUI is limited in NMIS8 to simple outages
- More complex outages are managed using nmis8/admin/outage admin.pl
- Allows creation of recurring outages; once, daily, weekly, monthly
- Allows flexible selectors of devices; Group, any Array element, RegEx

/usr/local/nmis8/admin/outage\_admin.pl Usage: outage\_admin.pl act=[action to take] [extras...] outage admin.pl act=list [filter=X...] outage\_admin.pl act=create [outage.A=B... outage.X.Y=Z...] outage\_admin.pl act=update id=<outid> [outage.A=B... outage.X.Y=Z...] outage\_admin.pl act={delete | show} id=<outid> outage admin.pl act=check [node=X] [time=T]

Important Considerations

- NMIS does **not** suspend polling during an outage
- Outage status is checked whenever alerts or escalations are processed;
	- When a device is in outage all alerts are suppressed
- State of devices in outage do not contribute to overall health metrics or KPIs
- Planned Outage Open/Closed events are raised for each device
- Node Health graph will display a translucent overlay for each outage

**EXPANDING ON NMIS8'S OUTAGES FEATURE WITH OPCHARTS**

## **opCharts**

Expanding the Outages Feature

- Select Views -> Scheduled Outages from the opCharts menu
- Click the  $[+$  New Outage] button to create an Outage, or select from the menu to edit
- Old Outages are automatically removed from the system
- Changing the Frequency changes the Outage Window selector
- Clicking in the Values field will provide a list of values returned by the Property
	- Property includes all NMIS tables, including custom tables
- You can add multiple Selectors to a single Outage

https://community.opmantek.com/display/opCharts/Scheduled+outages

#### **CONTACT FOR FOLLOW UP**

Commercial enquiries:

**Tom Wiri** Account Executive +1 (512) 430-4450 usa@opmantek.com Technical enquiries:

**Mark Henry** Senior Engineer +1 (207) 951-2428 markh@opmantek.com

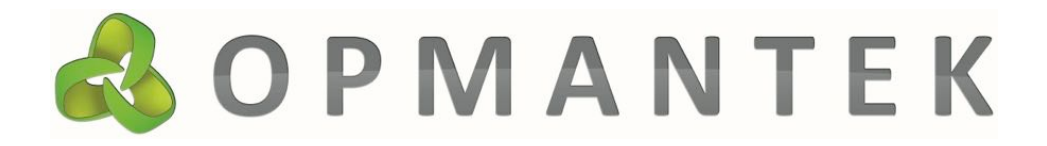